## **Linked Images**

Since PicturesToExe Deluxe 8.0 you can easily link images on a slide.

For example, you want to create a reflection of an image.

Add a new image to the Slide list. Open Objects and animation editor.

You see that image has option "Main object: 1".

Copy and paste this object. It will have same option "Main object: 1". Both images are linked:

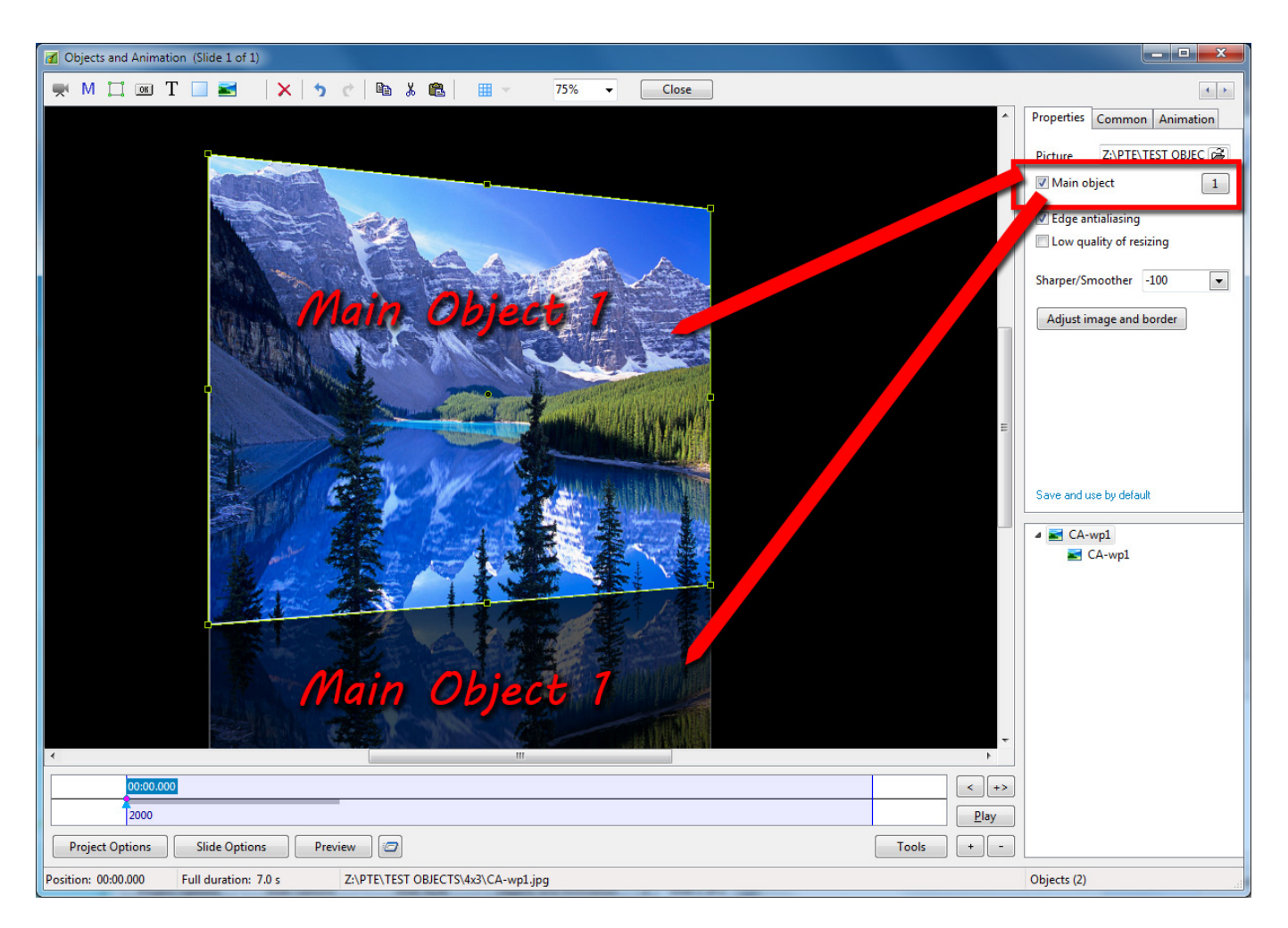

If you replace file name of one image object, another linked image also will be replaced.

See the Demo:

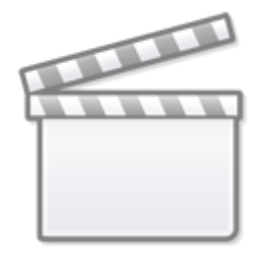

**[Video](https://www.youtube.com/embed/uqyR8ObmkxY?rel=0)**

This demo project shows another use for this new great feature. First slide contains 4 objects with same image file name and adjusted Canvas size to create an animation. You can easily replace all these images in one click.

From: <https://docs.pteavstudio.com/>- **PTE AV Studio**

Permanent link: **<https://docs.pteavstudio.com/en-us/9.0/techniques/linkimages>**

Last update: **2022/12/18 11:20**

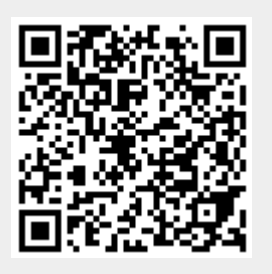